## <span id="page-0-0"></span>Excel融合分析如何设置默认加载行

## 1. 背景

众所周知,Excel是一款简单、强大的数据分析工具。但是 Excel本身在处理大数据量(几十万/上百万) 时会存在性能问题,同时Excel自身限制了最大行数(一页sheet支持最大行数是1,048,575行和16,383列 );

当用户在Excel创建分析报表时候,一开始可能并不清楚数据量,在刷新大数据量时候容易引起卡顿问题;

为了避免用户误操作引起的卡顿问题,因此我们在Excel插件端中增加了【默认加载100行】的功能入口。

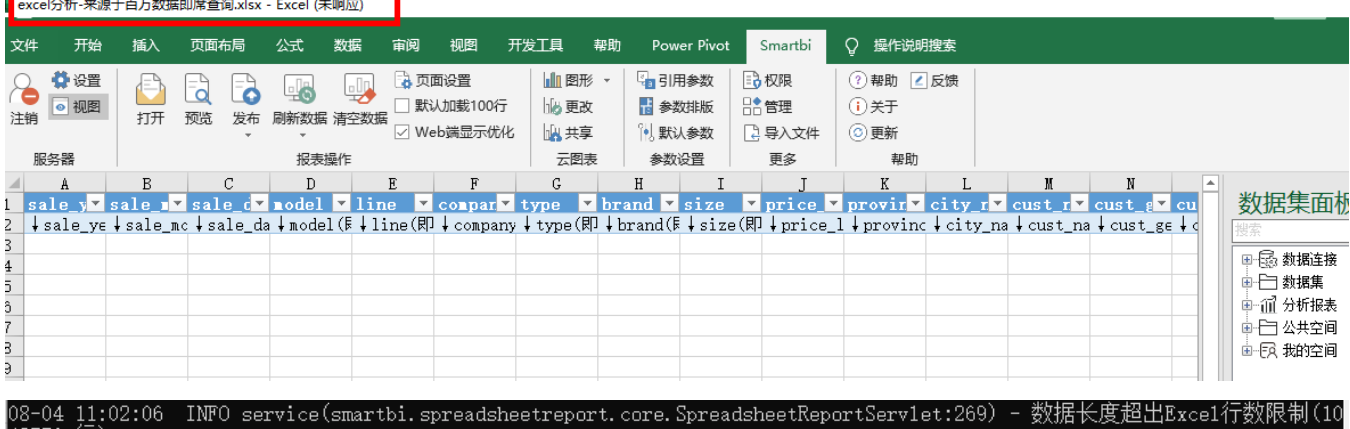

。<br><u>8</u>-04 11:02:06 ERROR a(smartbi.spreadsheetreport.core.SpreadsheetReportServlet:348) - 数据长度超出Excel行数限制(1048576 数据长度超出Exce1行数限制(1048576 行)️请联系管理员处理。

- 
- all Excell 1 gxPR ay (1048570 11)<br>at smartbi.il.a (Smartbi.i47)<br>at smartbi.il.a (Smartbi.i466)<br>at smartbi.bz.a (Smartbi.i1969)<br>at smartbi.du.a (Smartbi.i979)<br>at smartbi.du.a (Smartbi.209)<br>at smartbi.du.a (Smartbi.207)
- 
- 

- 
- at smartbi.spreadsheetreport.core.SpreadsheetReportServlet.execute(Smartbi.590)<br>at smartbi.spreadsheetreport.core.SpreadsheetReportServlet.service(Smartbi.252)<br>at javax.servlet.http.HttpServlet.service(HttpServlet.java:728

<span id="page-0-1"></span>2. 操作步骤

2.1 功能概述:

"默认加载100行",是指针对 Excel融合分析报表类型,在Excel插件端中执行数据集查询结果,只返回展示前100行数据。

2.2 操作说明:

1)选中'Excel融合分析'报表类型

在Excel插件端的上方工具栏【页面设置】中选择 'Excel融合分析'报表类型,工具栏便可以看到【默认加载100行】按钮。

[1. 背景](#page-0-0) [2. 操作步骤](#page-0-1)

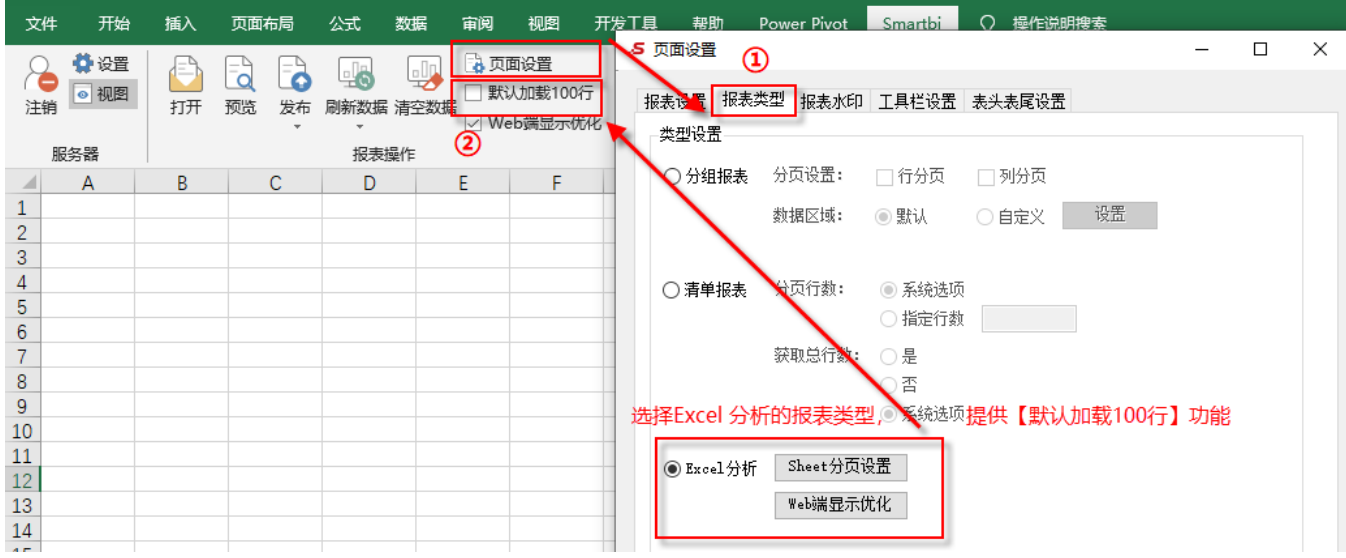

2)勾中【默认加载100行】

从右侧的'数据集面板'拖拽字段至单元格中,在上方工具栏勾选上【默认加载100行】,点击【刷新按钮】,即可展示出前100行数据。

注意:【默认加载100行】功能仅限在Excel插件端操作生效。

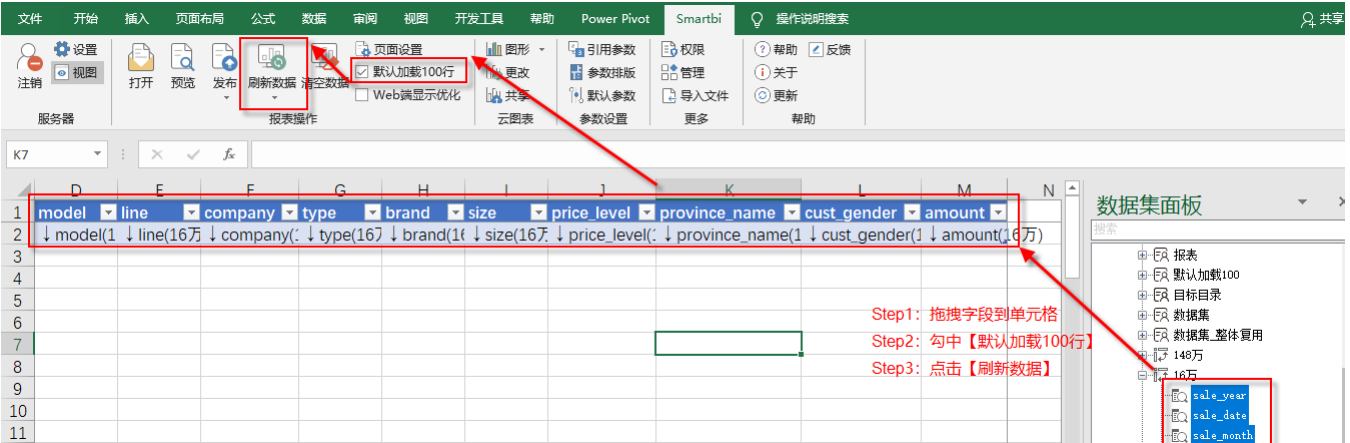

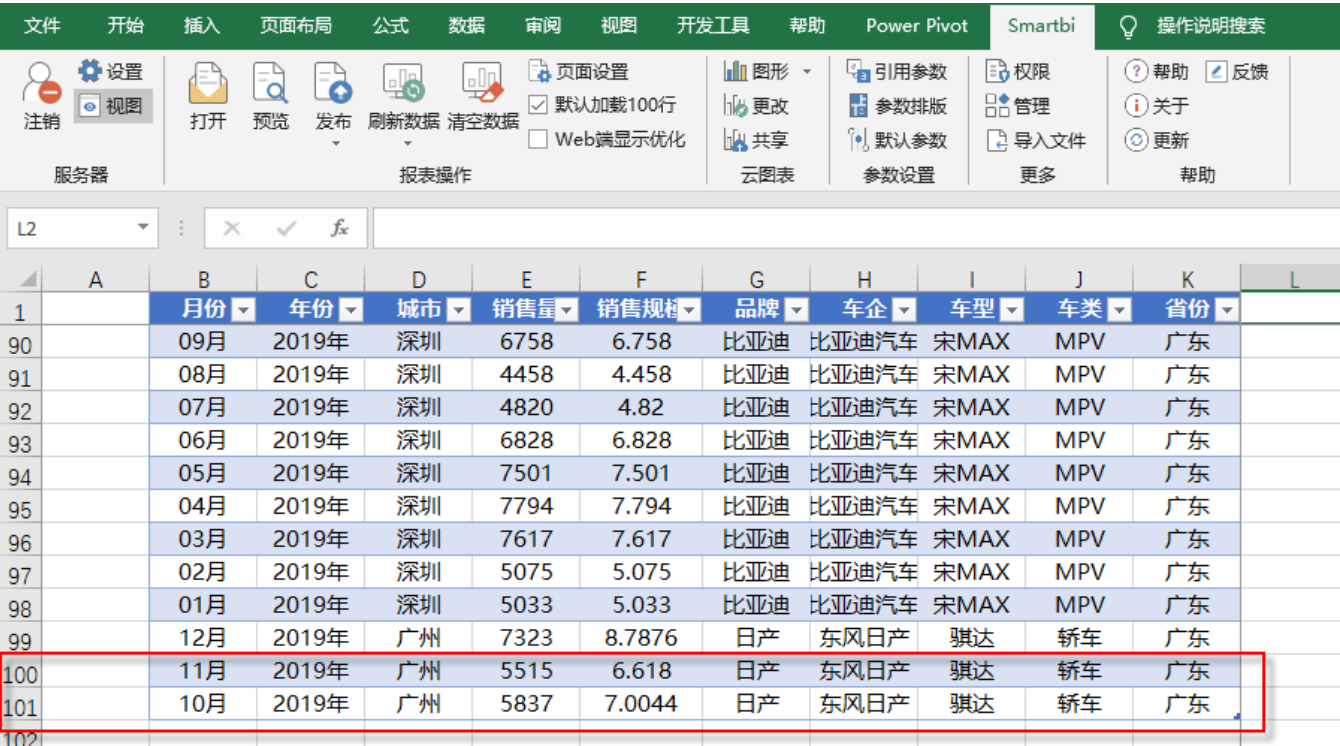